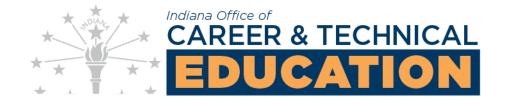

Date: 4/20/2023

This document provides instructions on how to run a report for a cohort of students at a school utilizing the CTE Data Hub. This task requires obtaining your school's unique login. Questions can be sent to <a href="mailto:levance@gov.IN.gov"><u>levance@gov.IN.gov</u></a>.

> Enter the 4 digit school code and school specific password that has been provided to you

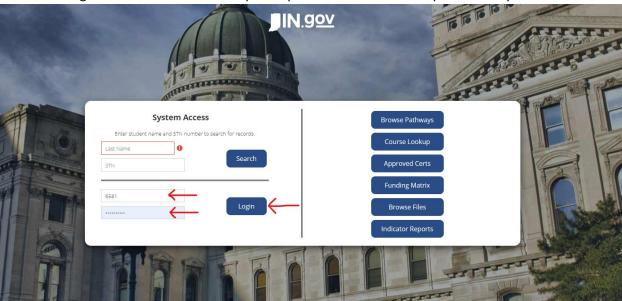

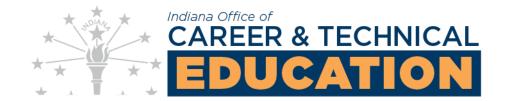

> Select the specific grad cohort term or search for a student and then select "Search"

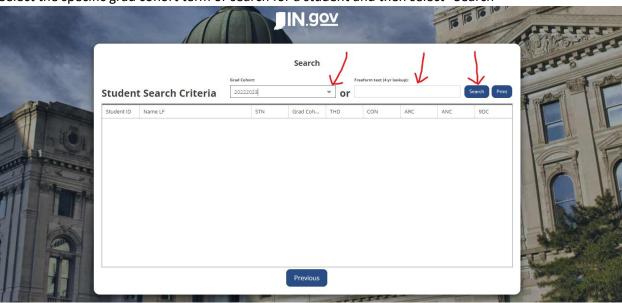

> The data will now load and show up in the grid

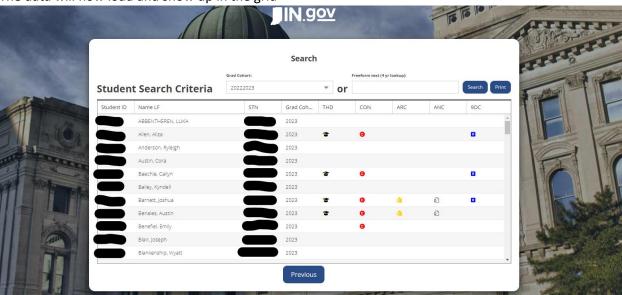

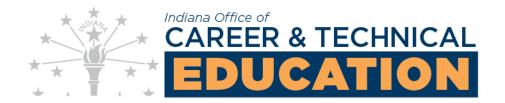

➤ Left click on a student row to see more details in the individual student record screen

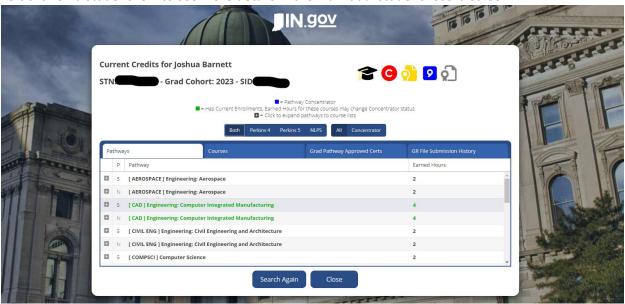